## SIV2 SIVOTEL : Configuration de l'équipement

Système : SIVOTEL Durée : 3 heures Travail en binôme

TP\_SIV\_ME2.doc/G.COLIN

#### Centre d'intérêt : Téléphonie.

Compétences : Installer et configurer un nouvel équipement – Valider le bon fonctionnement – Vérifier les caractéristiques électriques

Le TP est découpé en 2 partie :

La première partie consiste à réaliser la configuration d'une installation téléphonique.

 La deuxième partie consiste à vérifier les caractéristiques électriques de la numérotation à fréquences vocales et la numérotation à impulsions décimales.

# 1ère Partie : Configuration de l'installation.

## Présentation de l'installation

Attention la photo des postes de correspond pas forcément à la configuration demandée.

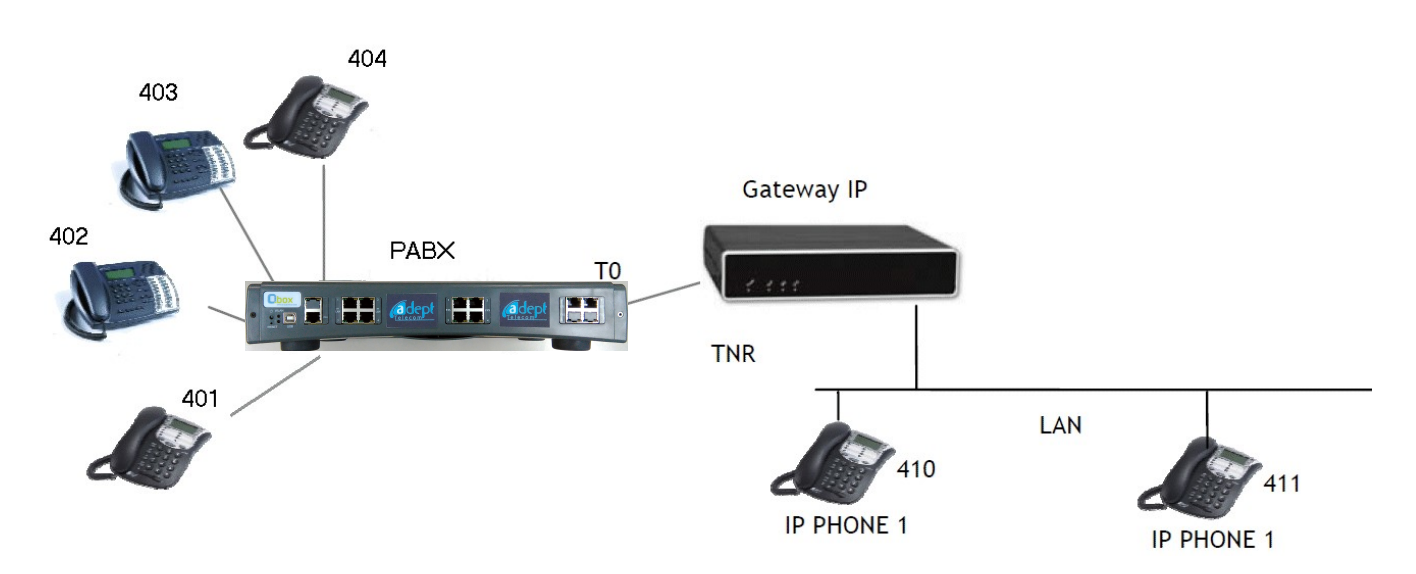

L'installation est constituée de :

- 4 postes internes (2 postes standards et 2 postes spécifiques)
- 1 autocommutateur privé (PABX)
- Une passerelle VOIP
- 2 postes IP

L'autocommutateur assure la commutation des appels téléphoniques au sein d'une entreprise et assure l'interface avec le réseau téléphonique public.

L'entreprise dispose de 4 téléphones internes (numéros de 401 à 404).

L'accès au réseau public est de type RNIS (réseau numérique) et non de type RTC analogique classique.

Le port BRI 0/I « Phone » de la passerelle VOIP sera connecté au T0 de l'autocommutateur. Les téléphones IP (410 et 411) simuleront des téléphones externes à l'entreprise.

## Cahier des charges de l'installation :

Dans une résidence universitaire nouvellement créée, on nous demande d'implanter un réseau de téléphonie au rez-de-chaussée.

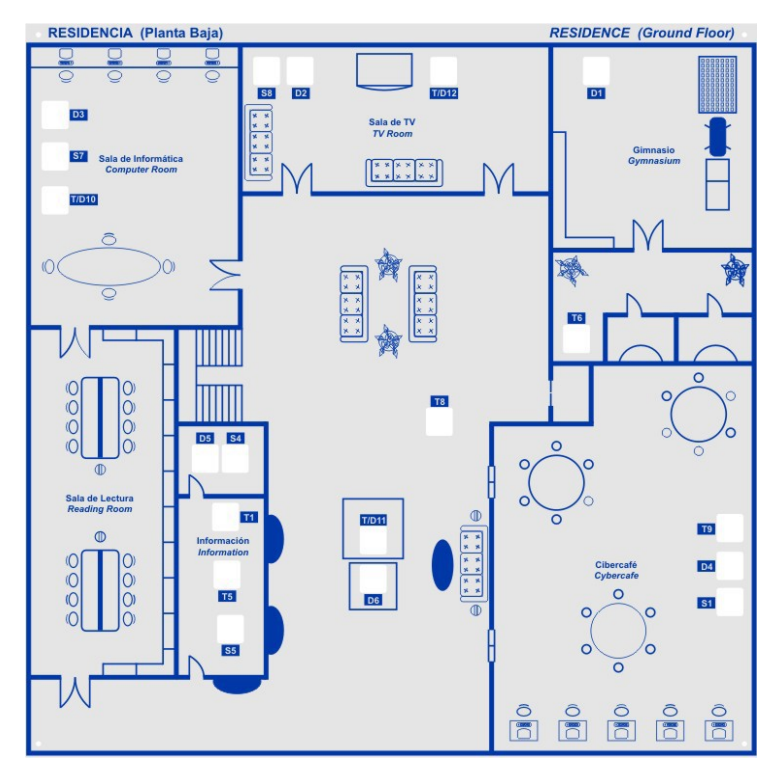

Les 4 postes seront installés dans les salles suivantes :

#### Information (prise T1):

- Poste 401
- Poste spécifique
- Appel vers l'extérieur autorisé
- N° direct : 01 64 77 00 00
- Redirection en cas d'absence vers le Cybercafé

## Gymnase (prise T6) :

- Poste 402
- Poste standard analogique
- Appel direct vers extérieur non autorisé
- Pas de N° direct

## Salle TV (prise TD12)

- Poste 403
- Poste standard analogique
- Pas de N° direct
- Appel direct vers extérieur non autorisé à l'exception du numéro d'urgence 0321650411

### Cybercafé

- Poste 404
- Poste spécifique
- Appel vers l'extérieur autorisé
- N° direct : 01 64 77 00 01
- Redirection en cas d'absence vers salle information

En position nuit, activée en manuel par les postes spécifiques, les appels de l'extérieur sont redirigés vers la salle TV. Une messagerie est activée en cas de non réponse en salle TV.

 $\Rightarrow$  Procéder à l'installation conformément au cahier des charges.

 $\Rightarrow$  Faire une démonstration au prof.

# 2 ème Partie : Vérification des caractéristiques électriques de la numérotation.

## Matériel nécessaire :

- Un dé pour accéder aux fils du connecteur RJ45
- Un oscilloscope numérique avec fonction FFT (oscilloscope 4 voies AGILENT pour mémoriser la FFT).
- Une sonde différentielle 1/10 et 1/100

 $\Rightarrow$  Insérer le Dé de mesure entre un poste a901 et le PABX oBox. La ligne téléphonique est accessible entre les points 4 et 5.

 $\Rightarrow$  Connecter la sonde différentielle pour faire les relevés, en position 1/10.

## Numérotation à fréquences vocales.

On souhaite vérifier les caractéristiques de la numérotation à fréquences vocales. On se limitera aux chiffres 4 et 9.

- $\Rightarrow$  Placer la voie de l'oscilloscope en mode AC.
- $\Rightarrow$  Activer le mode FFT de l'oscilloscope.
- $\Rightarrow$  Relever les spectres de fréquence pour les chiffres composés 4 et 9.
- A partir de ces relevés :  $\Rightarrow$  Déterminer les 2 fréquences mises en jeu
- $\Rightarrow$  Déterminer les niveaux de tension

 Comparer ces résultats aux spécifications données en annexe et conclure. (Faire apparaître les grandeurs mini et maxi dues aux tolérances).

# Numérotation à impulsions décimales

Les tensions à relever dans ce cas ont des niveaux égaux aux composantes continues (entre 10V et 50V).

 $\Rightarrow$  Quelle est dans ce cas la position (AC ou DC) la plus adaptée à la mesure ?

Le mode FFT de l'oscilloscope est désactivé.

- $\Rightarrow$  Placer le téléphone dans le mode de numérotation à impulsions décimales.
- $\Rightarrow$  Faire un relevé pour les chiffres 4 et 9.

 Comparer les résultats obtenus avec les spécifications données en annexe (temps d'ouverture, temps de fermeture et nombre d'impulsions).

 $\Rightarrow$  Conclure. (Faire apparaître les grandeurs mini et maxi dues aux tolérances).

# 3 ème partie : Vérification de la configuration des téléphones IP

L'adresse de la passerelle RNIS/IP est 192.168.1.2. Le protocole utilisé pour les téléphones IP est SIP.

La carte réseau du PC est utilisée pour la configuration. Elle doit être débranchée du réseau et configurée pour être compatible avec l'adresse de la passerelle.

- $\Rightarrow$  Relier le PC (avec sa carte réseau) au LAN de la passerelle
- Lancer le logiciel WIRESHARK
- $\Rightarrow$  Placer un filtre sur le protocole SIP (sip + Apply)

 $\Rightarrow$  Faire des appels externes, à partir d'un des postes de l'entreprise, vers les postes IP.

 A l'aide des informations recueillies par WIRESHARK, déterminer les adresses IP qui ont été affectées aux postes téléphoniques.

En annexe est donnée la notice des téléphones IP.

 $\Rightarrow$  A l'aide du logiciel DIPISCAN, vérifier la réponse des téléphones à un SCAN

 Par l'intermédiaire du PC, en utilisant la « Web configuration access » de la notice des téléphones, accéder au menu des postes IP.

(Remarque : sous Internet Explorer, retirer la « connexion automatique des paramètres de connexion » dans outils \ options \ Connexions \Paramètres réseau).

 $\Rightarrow$  Noter, pour les 2 téléphones, l'adresse IP, le masque et la passerelle. Conclure.